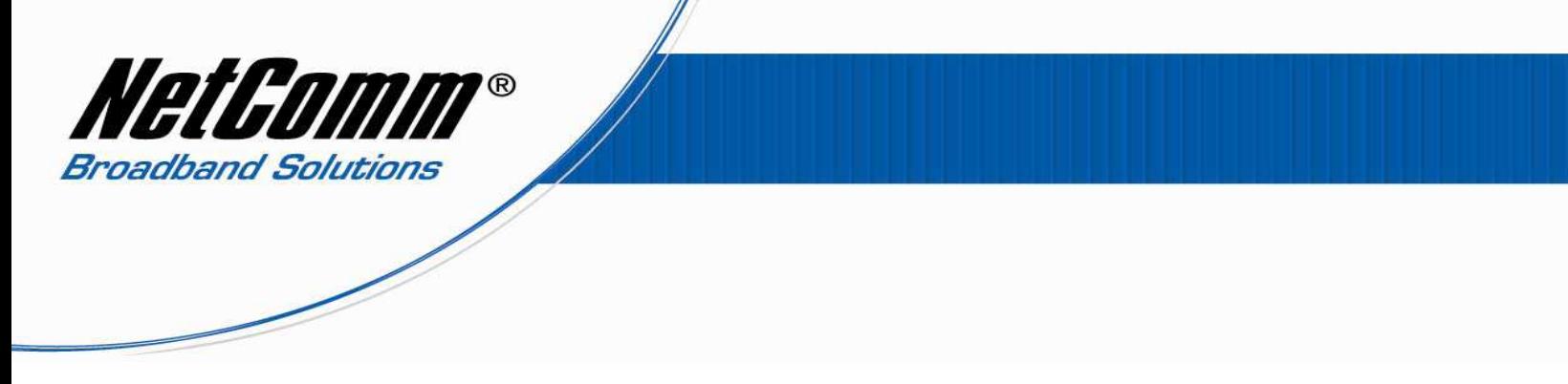

## *NB6Plus4W Rev2 Configuration Settings for Playstation 3*

An error message relating to the router MTU settings is common when the NB6Plus4W Rev2 is used with gaming consoles, but you don't actually need to change the MTU settings.

You will however need to disable the UPnP function on the modem and configure port forwarding settings to allow network traffic to the Playstation:

1. Open Internet Explorer and type 192.168.1.1 in the address bar, and then press Enter.

2. If prompted for username and password, use '**admin**' for both (without the quotes).

3. Click on the Advanced option and then on Local Network.

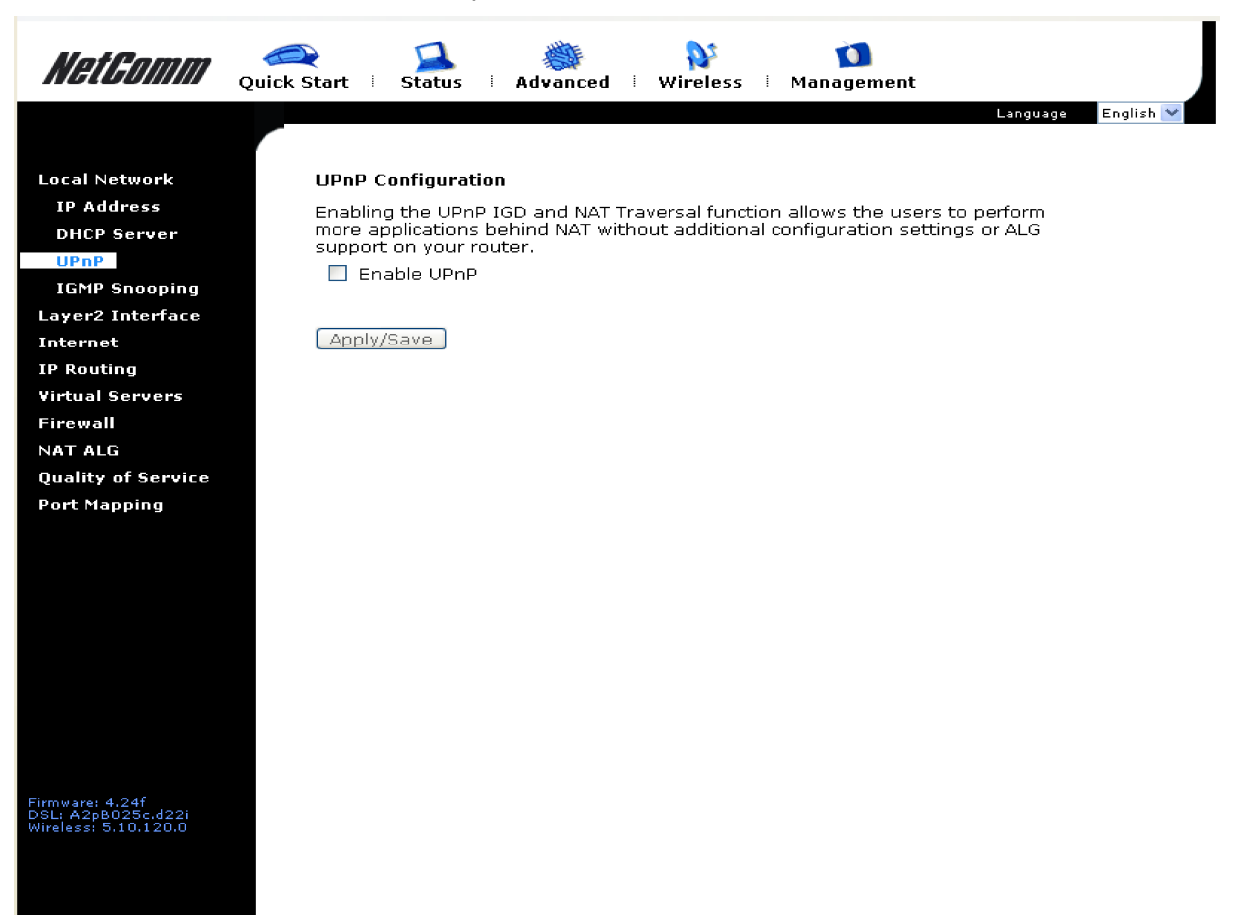

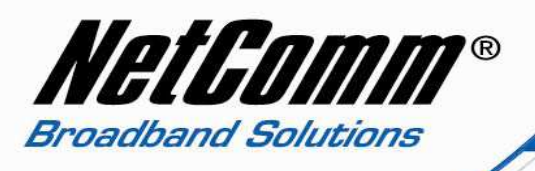

- 4. Click on UPnP on the left menu and then deselect the 'Enable UPnP' option.
- 5. Click on Apply/Save.
- 6. Select Management > Reset Router.
- 7. Press the Reboot button and wait for the modem to reboot.

Next you will need to set a static IP address on your PlayStation and configure port forwarding on the router for the PlayStation console;

Follow the instructions at the link below to set a static IP address on your Playstation:

http://portforward.com/networking/staticip-ps3-playstation-3.htm

You can use an IP address like 192.168.1.100 for example.

The following ports need to be opened on the NB6Plus4W Rev2 to successfully connect the PlayStation console to the internet:

TCP Ports: 10070 - 10080 UDP Ports: 10070, 50000

Voice Chat: UDP 6000-7000, 10070 (for headset operation).

For assistance in configuring port forwarding on the NB6Plus4W Rev2 please see the NB6Plus4W Rev2 Port Forwarding Setup Guide at

http://media.netcomm.com.au/public/assets/pdf\_file/0018/41661/PFS-NB6Plus4W-Rev2.pdf

As an alternative to port forwarding you can choose to enable the DMZ Host feature on the NB6Plus4W Rev2. The DMZ feature allows all port traffic for a specified IP address. Please check the User Guide on page 73 if you need assistance with this at:

http://media.netcomm.com.au/public/assets/pdf\_file/0015/40218/NB6Plus4W\_REV2\_UG.pdf

Please restart your PlayStation; you should be able to play online now.